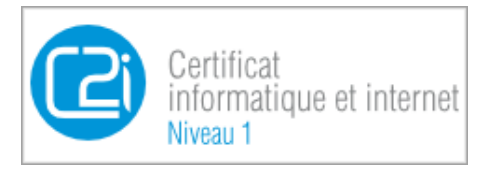

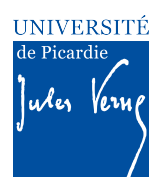

# **Epreuve pratique du C2i – Enoncé de l'Activité 5 pour la validation des compétences du domaine D5 du C2i « Travailler en réseau, communiquer et collaborer »**

## *CONTEXTE*

-

*L'objectif de cette activité est de vérifier votre capacité à travailler en groupes et de communiquer et collaborer à distance à travers les outils numériques. L'activité se déroulera en trois parties indépendantes* (appelées D5.1 à D5.3). Chaque partie vérifie une catégorie de compétences particulières. *Il* est recommandé de réaliser ces exercices dans l'ordre et de suivre pas à pas les instructions données *pour sa réalisation !*

Pour réaliser cette activité, il est rappelé que vous disposez d'un certain nombre de ressources, parmi *lesquelles :* 

- Le cours C2i du domaine D1 en ligne disponibles à : https://www.u-picardie.fr/disi/c2i/D5.pdf
- Et bien entendu : votre moniteur C2i et les ressources disponibles du web

*Remarque :* Pour toutes les questions que vous pouvez vous poser quant au fonctionnement du C2i à *l'UPJV, une page publique est disponible avec FAQ et autres documents à destination des étudiants : https://etudiants.u-picardie.fr/etudes/c2i/*

## *A REALISER AU PREALABLE PAR CHAQUE ETUDIANT*

*1 - Créez sur votre ordinateur (sur votre bureau par exemple ou dans le répertoire Mes Documents sous windows)* un dossier (aussi appelé communément « répertoire ») «**Activite5\_Nom\_Prenom**» où Nom et Prénom sont remplacés par votre nom et votre prénom.

*2 - A l'intérieur de ce dossier, créez un document au format .doc<sup>1</sup> . - LE CHOIX DU FORMAT DE FICHIER SE*  FAIT AU MOMENT DE L'ENREGISTREMENT DU FICHIER - Ce dernier peut être créé à l'aide du logiciel Word de Microsoft, ou de Writer d'Open Office ou tout autre logiciel de traitement de texte selon votre *préférence. Ce document vous permettra de rédiger le compte rendu de votre activité, compte-rendu qui*  devra être restitué sur l'ENT C2i, afin que votre enseignant C2i puisse le corriger.

*Nommez ce fichier comme suit : «* **D5\_Nom\_Prenom** » où Nom et Prénom sont remplacés par votre nom *et votre prénom, SANS ESPACES NI ACCENTS. Ce fichier constituera votre compte-rendu d'activité 5.* 

*3 - En haut de la première page de ce document doivent figurer les informations suivantes : - Nom (en majuscules) et prénom (en minuscules)*

*<sup>1</sup> Il est important que votre moniteur puisse ouvrir les fichiers que vous lui envoyez. En fin d'activité, vous transformerez le fichier D5\_Nom\_Prenom en fichier pdf avant de l'envoyer à votre enseignant/moniteur.*

*-* Votre promotion et votre numéro de groupe C2i s'il y en a un *- Le nom de votre enseignant ou moniteur C2i.*

*Exemple :*

*MARTIN Franck Licence de droit 1ere année, groupe C2i Sciences-G04 Enseignant C2i: JOIRON Céline*

*4 - Dans la suite du document, vous reproduirez la structure de l'énoncé, c'est-à-dire, vous inscrirez*  chaque numéro d'exercice précisément comme dans l'énoncé et pour chaque exercice chaque numéro de *question.*

*Exemple :*

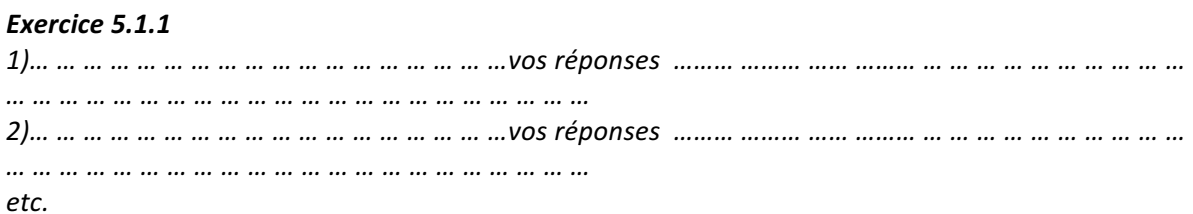

Ce document contiendra ainsi toutes les réponses que vous aurez formulées aux questions de l'énoncé, ainsi que les différentes copies d'écran qui prouvent que vous avez pu réaliser les tâches demandées dans les différentes questions des différents exercices. Attention dans la plupart des cas, les moniteurs *attendent une réponse REDIGEE !* 

*5 - La mise en forme de ce document compte-rendu doit respecter un formalisme précis : Marges 2,5 cm Police : Times (ou équivalent) 11 pts*

Une fois l'ensemble de l'activité réalisé, votre dossier Activite5\_Nom\_Prenom contiendra : le fichier document D5\_Nom\_Prenom au format .doc ou .pdf

*Vous devrez ensuite créer une archive du dossier, puis poster cette archive «Activité5\_Nom\_Prenom» sur l'ENT C2i, Domaine D5 colonne* « *Rendre son devoir* ».

**Important**: Avant de traiter les exercices ci-dessous, assurezvous d'avoir lu et réalisé les étapes préalables présentées dans *les deux pages précédentes.*

# **Compétence D5.1 : « Communiquer avec un ou plusieurs interlocuteurs** »

### **Exercice** 5.1.1 : Organiser son espace « mail »

L'utilisation d'une boîte mail peut vite s'avérer fastidieuse, notamment lorsque l'on doit collaborer avec d'autres personnes et que le nombre de mail est important. Il convient donc de savoir comment organiser ses mails. L'objectif de cet exercice est de montrer votre capacité à structurer votre boite mail en dossiers thématiques dans lesquels vous pourriez archiver les mails que vous avez recus de façons à en retrouver la trace ultérieurement, ce qui est fondamental en contexte professionnel, mais aussi en travail collaboratif.

Connectez-vous à votre boîte mail UPJV puis positionnez-vous sur votre boîte de réception.

Créez un dossier qui se nomme « C2i-Domaine5 » puis classez un de vos mails entrants dans ce dossier **→** Réalisez une capture d'écran montrant la création du dossier et le fait qu'il contient au moins un mail. *Insérez cette capture d'écran dans votre compte-rendu D5 Nom Prenom.* 

## **Exercice 5.1.2 :** Se décider collectivement à l'aide d'outils de communication **asynchrone**

Lorsqu'il s'agit de travailler et de collaborer à distance, il est nécessaire de pouvoir se décider collectivement. De nombreux outils du web sont dédiés à ce type de tâche. L'objectif de cet exercice est de vous faire utiliser l'outil Doodle.

Pour cela, imaginez que vous êtes le coordinateur d'un groupe de travail d'une dizaine de personnes et qui a la charge de planifier et d'organiser une visio-conférence à une date qui convient au plus grand nombre. Vous devez alors créer un sondage de disponibilité à l'aide du site de planification d'événement www.doodle.com. Ce site permet de planifier des événements en groupe en mettant en valeur les créneaux regroupant le plus de participants.

Connctez-vous sur le site www.doodle.com. Créez un nouvel événement intitulé « Visio Nom Prenom », en proposant 5 dates que vous aurez choisies avec chacune un créneau horaire différent (durée 1h). Lors de cette création on vous demande de préciser une adresse e-mail, précisez alors votre adresse e-mail.

1 – Une fois l'ensemble de l'événement validé, combien d'e-mails recevez-vous alors de la part du site doodle.com ? *Expliquer pourquoi et justifiez votre réponse en insérant la copie d'écran de votre boite mail avec le ou les mails reçus.*

2 – Vous disposez maintenant du lien (URL) vers le sondage que vous avez créé. Celui-ci serait en théorie à diffuser à tous les membres de votre groupe de travail. Suivez ce lien de façon à vous rendre sur ce sondage, puis répondez-y en précisant votre disponibilité sur au moins 3 créneaux sur les 5 proposés. *Une fois votre réponse enregistrée, effectuez une capture d'écran du sondage doodle dans votre document de compte-rendu.*

N.B. normalement (si vous étiez réellement le coordinateur d'un groupe de travail), vous devriez ensuite communiquer l'adresse du sondage à tous les membres de votre groupe de travail, de façon à recueillir leurs disponibilités, et sélectionner la date qui convient au plus de monde possible.

## **Exercice 5.1.3 : Créer du contenu en ligne à plusieurs**

L'un des outils les plus fonctionnels pour rédiger des documents en ligne de façon communautaire est le wiki. L'un des sites wiki les plus célèbres est bien évidemment Wikipédia. L'objectif de cet exercice est de vérifier vos connaissances sur le mode de fonctionnement de cette encyclopédie aux millions de pages.

1– Qu'est-ce qu'un wiki ? (répondre en trois lignes maximum puis compléter votre réponse à l'aide d'une *capture d'écran qui indique la source de votre réponse).* 

2 – Rendez-vous sur site Wikipédia et recherchez dans les différentes pages le nom de l'organisme qui gère ce célèbre site. *Insérez votre réponse et justifiez là avec une capture d'écran de la page dans laquelle se trouve cette réponse.*

3 – Toujours sur le site de Wikipédia recherchez la page qui donne aux internautes une série d'avertissement sur ce que le contenu du site ne garantit pas (relecture, contenu juridique, contenu médical etc.). *Insérez dans votre compte-rendu la capture d'écran du site internet qui précise les avertissements généraux.* 

## **Compétence D5.2 : « Participer à l'activité en ligne d'un groupe »**

### **Exercice 5.2.1 : Communication synchrone/asynchrone**

Recopiez le tableau ci-dessous dans votre compte-rendu et complétez les espaces vides.

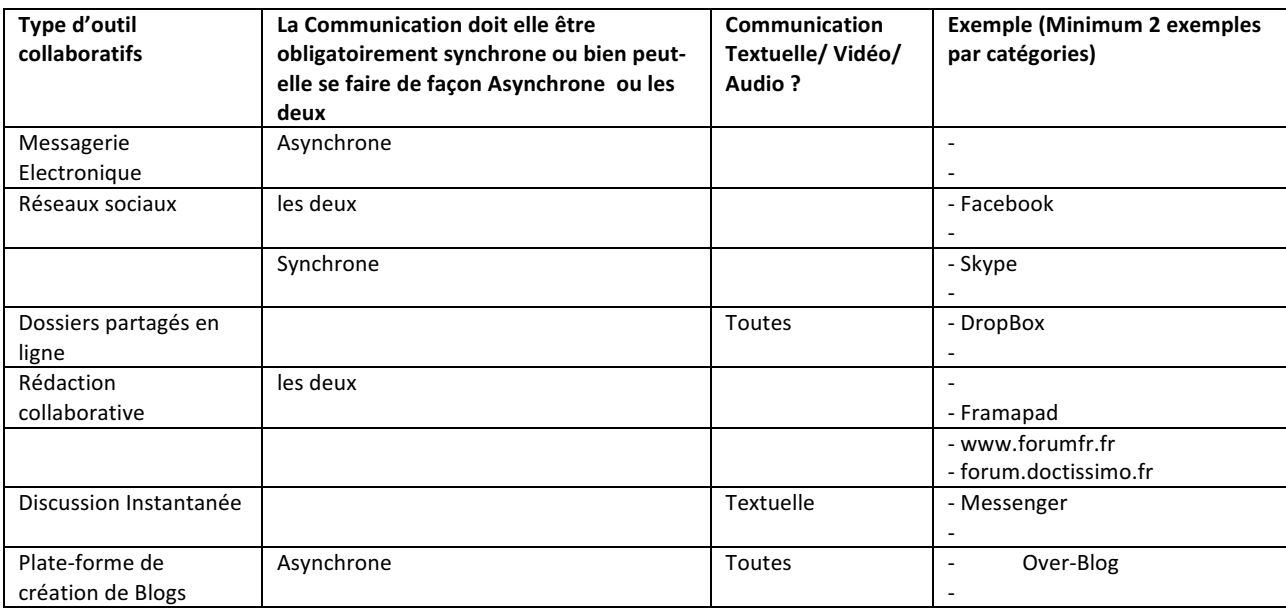

# **Compétence D5.3 : « Elaborer une production dans un espace collaboratif »**

### **Exercice 5.3.1 : Réalisation d'une production collective**

Imaginez-vous dans une situation professionnelle où vous devez réaliser avec 3 collaborateurs de votre entreprise qui travaillent sur des sites distants (dans d'autres villes), un rapport sur le sujet d'étude qui vous a été attribué lors de l'activité 4 (c.f. énoncé de l'activité 4 – trouver le sujet en fonction de votre numéro d 'étudiants). Ce dossier, un document .doc d'une dizaine de pages, devrait alors contenir un développement structuré de votre sujet en suivant un plan. Puisque vous travaillez à plusieurs, il est donc nécessaire de définir de plan et vous mettre d'accord sur un calendrier de travail. Un seul problème : vous avez impossibilité de vous rencontrer physiquement pour cela. Ainsi, pour constituer le plan et pouvoir rédiger à plusieurs, vous mettez en place un outil de bloc note partagé. Ce dernier vous permettra de construire le contenu du dossier et établir le calendrier ou encore rendre compte des idées collectives, et surtout de garder une trace écrite des contributions de chaque membre du groupe.

1 – Qu'est-ce qu'un bloc note partagé ? (*répondre en trois lignes maximum puis compléter votre réponse à l'aide d'une capture d'écran qui indique la source de votre réponse*)

2 – Rendez-vous sur le site www.framapad.org et créez un bloc-notes partagé. Une fois le bloc-notes ouvert, écrivez dedans le titre de votre rapport, puis les deux sous-titres suivants : 1 Plan du rapport 2 Calendrier de travail. *Insérez une copie d'écran du Framapad constitué dans votre compte-rendu (copie complète avec la barre d'adresse de votre navigateur web)*.

3 – Une fois cette étape réalisée, vous devriez permettre à vos trois collaborateurs de compléter à leur tour votre bloc-notes, en le partageant. Pour cela, il faudrait envoyer par e-mail le lien qui permet d'y accéder. L'adresse du Framapad que vous avez créé apparaît dans la barre d'adresse du navigateur. *Insérez une copie d'écran du mail que vous rédigeriez à destination des 3 collaborateurs de votre groupe,* et comportant *l'URL* vers votre bloc-notes. Bien évidemment ce mail n'est pas à envoyer et les adresses de destinataire doivent être fictives.

#### 4 – Mise à disposition des documents créés

Vous devez mettre à disposition la première version du fichier .doc que vous avez créé sous votre logiciel de traitement de texte à partir du plan qui a été établi par le groupe de travail. L'objectif de cette question est de gérer l'insertion des contributions de chacun et la gestion des versions.

Créez le fichier .doc, avec une page de garde comportant les membres du groupe, le titre du document et l'année universitaire puis en deuxième page le plan qui a été constitué par l'équipe. Vous enregistrez ce document en l'intitulant : Document-collectif-V1.doc.

- Si deux membres du groupe vous envoie par mail un paragraphe (deux paragraphes différents correspondant à deux parties différentes du rapport) à intégrer dans le document, dans ce cas quelle sera votre prochaine étape de travail ?
- Quels risques y a-t-il si ces deux personnes décident en même temps de créer une nouvelle version du document chacune de leur côté et de vous le renvoyer au lieu de vous envoyer directement leur paragraphe ?

### **POUR FINIR – RENDU DE L'ACTIVITE**

Créez une version pdf de votre compte-rendu D5\_Nom\_Prenom. Créez une archive de votre dossier « Activite5\_Nom\_Prenom » (au format .zip de préférence<sup>2</sup>) en vérifiant qu'il comporte bien les documents suivants : Le document de compte-rendu d'activité : D5\_Nom\_Prenom.pdf

Vous devez maintenant rendre votre travail en vue d'une correction. Rendez-vous sur l'ENT C2i, Domaine D5 colonne « Rendre son devoir ».

Attention : Cette opération d'envoi de fichier est définitive. Assurez-vous donc que ce que vous postez est bien la dernière version et la version finale de votre travail, celle qui doit être évaluée.

 $2$  Car d'autres formats (souvent non libres) peuvent poser des problèmes de décompression aux enseignants/moniteurs